<span id="page-0-0"></span>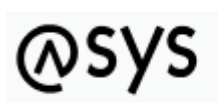

Abfallüberwachungssystem

# **Nutzerprofile**

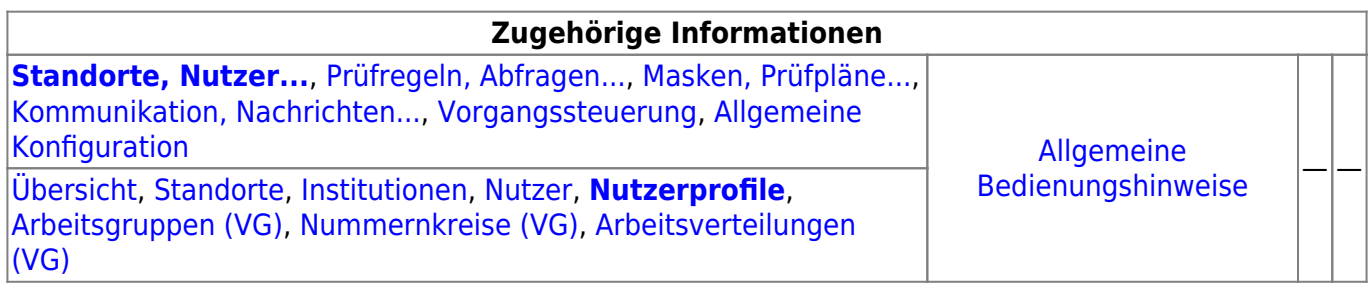

## **Fachlich/inhaltliche Beschreibung**

Die Perspektive **Standorte, Nutzer…** umfasst alle ASYS-Repositoryobjekte, die mit Repositorystandorten, Nutzern und der Rechteverwaltung zu tun haben. Teilweise werden hier Objekte konfiguriert, die primär in anderen Perspektiven zum Einsatz kommen. Da es sich um Einstellungen zu Nutzern handelt, sind sie trotzdem in dieser Perspektive angesiedelt.

Die in dieser Perspektive konfigurierbaren Repository-Objekte sind:

**[Repository-Standorte](https://hilfe.gadsys.de/asyshilfe/doku.php?id=adm6:sin:standorte)**: Viele Konfigurationseinstellungen in ASYS können und müssen individuell für jeden Repository-Standort vorgenommen werden. In vielen Fällen entspricht ein Repository-Standort einem Bundesland (je Bundesland gibt es zumindest einen Repository-Standort). Diese Standorte können Unterstandorte beherbergen, d.h. die Repository-Standorte bilden einen Baum<sup>1</sup>). Der Standort, an dem der Admin sich beim Administrator [anmeldet](https://hilfe.gadsys.de/asyshilfe/doku.php?id=adm6:base:start_login), bildet jeweils die Wurzel des [Objektbaums](https://hilfe.gadsys.de/asyshilfe/doku.php?id=adm6:base:objektbaum) auf der linken Seite des Programms. Die Konfiguration ist somit beschränkt auf den Anmeldestandort und seine Unterstandorte. Übergeordnete Standorte sind hingegen weder einsehbar noch änderbar.

Ein Standort besitzt eine oder mehrere Institutionen, denen Nutzer zugeordnet sind. Pro Standort können ein oder mehrere Nutzerprofile definiert werden, denen Rechte an [Masken](https://hilfe.gadsys.de/asyshilfe/doku.php?id=adm6:mrt:maske) und [Abfragen](https://hilfe.gadsys.de/asyshilfe/doku.php?id=adm6:pat:abfragen) zugeordnet sind. Nutzer sind mit einem oder mehreren Nutzerprofilen verbunden, wodurch sich die Rechte des jeweiligen Nutzers ergeben. Arbeitsgruppen, Nummernkreise und Verteilungen werden für die [Vorgangssteuerung](https://hilfe.gadsys.de/asyshilfe/doku.php?id=adm6:adm6_start#vorgangssteuerung) benötigt, um Arbeitsschritte aus Vorgängen einem Bearbeiter zuzuteilen. Diesen drei Objekten werden Nutzer zugeordnet.

**[Institutionen](https://hilfe.gadsys.de/asyshilfe/doku.php?id=adm6:sin:institutionen)**: Institutionen können genutzt werden, um einen Repository-Standort logisch zu gliedern. Zumindest muss ein Standort eine Institution beherbergen, da diese die Nutzer enthalten - ohne Institution -> keine Nutzer!.

Je Institution und [Maske](https://hilfe.gadsys.de/asyshilfe/doku.php?id=adm6:mrt:maske) kann ein [Lesefilter](https://hilfe.gadsys.de/asyshilfe/doku.php?id=adm6:mrt:lesefilter) definiert werden, d.h. die Nutzer einer Institution sehen auf der betreffenden Maske nur einen Ausschnitt der in der Datenbank vorhandenen Daten und für jede Institution kann ein anderer Ausschnitt definiert werden. Ebenso lassen sich je Institution individuelle [Einstellungen an den Masken](https://hilfe.gadsys.de/asyshilfe/doku.php?id=adm6:mrt:maske) vornehmen (z.B. abweichende Beschriftung, Pflichtfeldstatus, Defaultwert, Defaultsuchwert etc.).

Nach welchen Gesichtspunkten eine Gliederung erfolgen soll, ist stark von der

Zuständigkeitstruktur des Standortes abhängig. Ist in einem Bundesland nur eine Behörde für die Abfallüberwachung zuständig, so sind ggf. Referate, Gruppen oder drgl. Kandidaten für die Definition individueller Institutionen. Bei Bundesländern mit vielen zuständigen Behörden stellt ggf. jede Behörde eine Institution dar. Wichtig ist dabei, dass mit der Gliederung in Institutionen bis auf die statische Vorfilterung mit Lesefiltern noch keine Rechtevergabe auf Masken verbunden ist, d.h. alle Nutzer einer Institution dürfen potentiell alles.

**[Nutzer](https://hilfe.gadsys.de/asyshilfe/doku.php?id=adm6:sin:nutzer)**: Jeder Nutzer ist ein Zugangskonto zur ASYS-Oberfläche und ihren Daten. Ein Nutzer gehört immer zu einer Institution und ist an die dort einstellbaren Lesefilter und Maskeneinstellungen gebunden. In der Regel wird ein Nutzer einer natürlichen Person entsprechen. In einigen Fällen werden aber auch Nutzer einer Rolle entsprechen, die von mehreren Personen parallel oder nacheinander ausgeübt werden (z.B. Praktikant mit stark eingeschränkten Rechten).

Ein frisch angelegter Nutzer besitzt **anfangs keine Rechte**. Diese werden dem Nutzer über die Zuordnung von einem oder mehreren Nutzerprofilen zugewiesen. Die Summe aller Rechte aus allen Nutzerprofilen, die einem Nutzer zugewiesen sind, bestimmt die Gesamtheit seiner Rechte auf der ASYS-Oberfläche.

Jedem Nutzer müssen Signaturrechte individuell zugewiesen werden (diese erlangt der Nutzer nicht über ein Nutzerprofil!). Die Auswahl erfolgt aus einer Auswahlliste von Masken, auf denen die Signaturfunktion möglich ist.

**[Nutzerprofile](#page-0-0)**: Nutzerprofile stellen prototypische Nutzer oder Rollen dar. Änderungen an den Einstellungen eines Profils wirken sich dabei auf alle Nutzer aus, denen das Profil zugeordnet  $ist^{2)}$  $ist^{2)}$  $ist^{2)}$ .

In Nutzerprofilen werden Rechte auf [Masken](https://hilfe.gadsys.de/asyshilfe/doku.php?id=adm6:mrt:maske) vergeben, d.h. es wird bestimmt ob die Nutzer des Profils die Maske öffnen und nach Datensätzen suchen dürfen (Leserecht), Datensätze neu anlegen (Anlegerecht), ändern (Änderungsrecht) oder löschen dürfen (Löschrecht). Ebenso wird im Profil eine Liste der [Abfragen](https://hilfe.gadsys.de/asyshilfe/doku.php?id=adm6:pat:abfragen)<sup>[3\)](#page--1-0)</sup> und [Textformulare](https://hilfe.gadsys.de/asyshilfe/doku.php?id=adm6:mrt:textformular) verwaltet, die durch die Nutzer des Profils aufgerufen werden dürfen.

- **[Arbeitsgruppen](https://hilfe.gadsys.de/asyshilfe/doku.php?id=adm6:sin:arbeitsgruppen)**: Arbeitsgruppen werden für die Bearbeiterermittlung in der [Vorgangssteuerung](https://hilfe.gadsys.de/asyshilfe/doku.php?id=adm6:vgs:skriptmenge) verwendet. Über die Gruppen wird gesteuert, welche Nutzer gemeinsam mit bestimmten Arbeitsschritten beaufschlagt werden. Die Zuteilung der neu anfallenden Arbeitsschritte wird per Zufall auf die Mitglieder eine Arbeitsgruppe verteilt. Dabei besteht die Möglichkeit, einzelne Gruppenmitglieder von der Arbeitszuteilung auszuschließen (Chef-Kennzeichen).
- **[Nummernkreise](https://hilfe.gadsys.de/asyshilfe/doku.php?id=adm6:sin:nummerkreise)**: Nummernkreise werden für die Bearbeiterermittlung in der [Vorgangssteuerung](https://hilfe.gadsys.de/asyshilfe/doku.php?id=adm6:vgs:skriptmenge) verwendet. Nummernkreise dienen der Zuordnung von Arbeitsschritten anhand eines Merkmals des zugehörigen Datensatzes zu einem Mitglied einer Gruppe von ASYS-Nutzern. Die Zuordnung erfolgt dabei über genau ein Feld des Datensatzes (z.B. der Name des Entsorgers im Begleitschein: **A-F** –> Bearbeiter X, **G-M** –> Bearbeiter Y, **N-S** –> …).
- **[Arbeitsverteilungen](https://hilfe.gadsys.de/asyshilfe/doku.php?id=adm6:sin:verteilungen)**: Arbeitsverteilungen werden für die Bearbeiterermittlung in der [Vorgangssteuerung](https://hilfe.gadsys.de/asyshilfe/doku.php?id=adm6:vgs:skriptmenge) verwendet. Arbeitsverteilungen dienen der Zuordnung von Arbeitsschritten anhand von Quoten. Für die Nutzer in einer Arbeitsverteilung wird protokolliert, wie viele Arbeitsschritte sie in der Vergangenheit erhalten haben. Dem stehen Sollwerte für die Anteile gegenüber. Ein neuer Arbeitsschritt wird demjenigen Nutzer in einer Arbeitsverteilung zugewiesen, dessen Ist-Anteil unter dem Soll-Anteil liegt.

Über die Arbeitsgruppen wird gesteuert, welche Nutzer als Kollegen gegenseitige Einsicht in den Arbeitsvorrat haben und bedarfsweise Arbeitsschritte von Kollegen übernehmen (Stellvertreterregelung) oder an diese übergeben dürfen (Delegierung).

2013/12/11 14:34 · eflor

## **Bedienung**

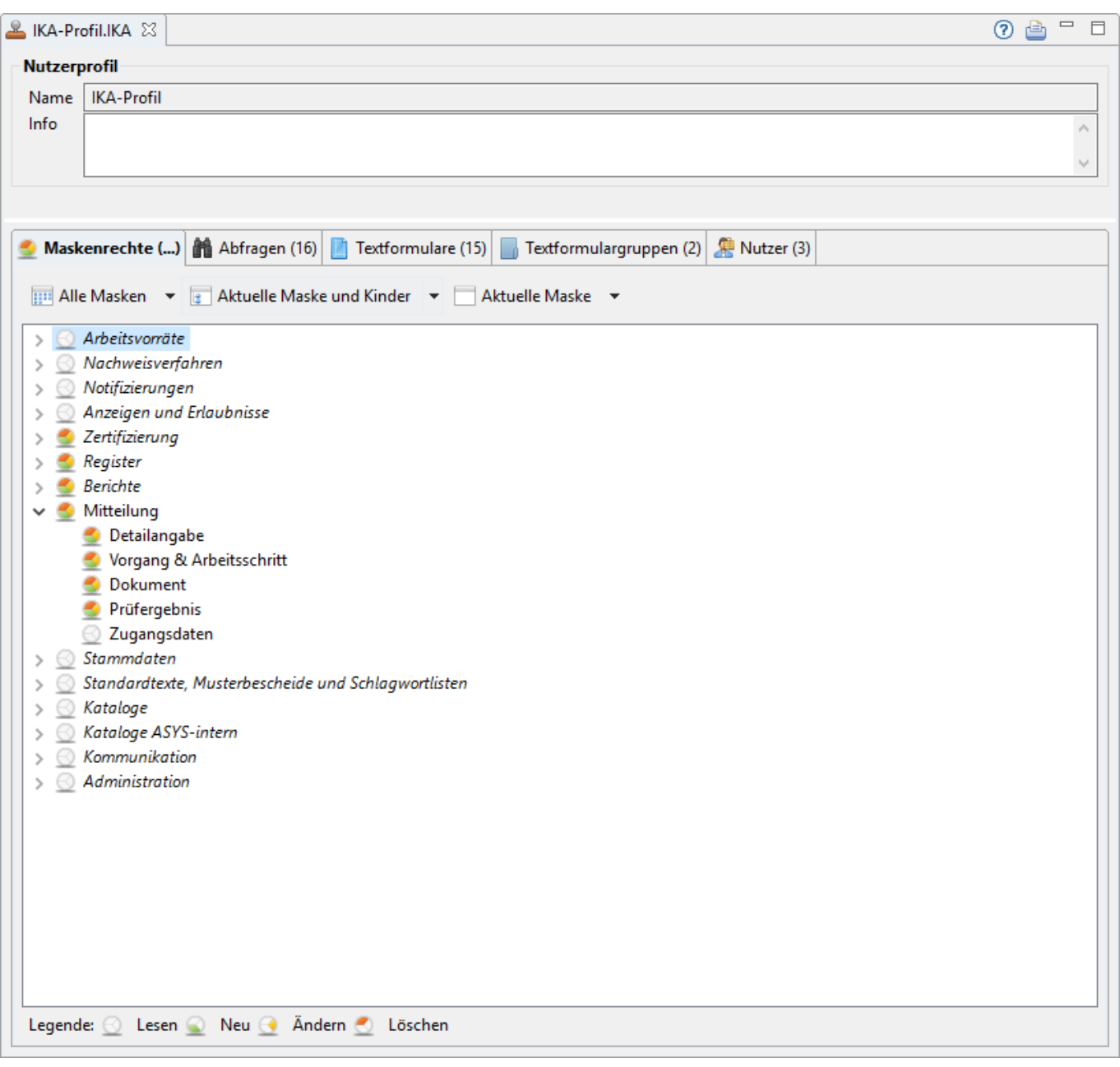

Der Tab-Reiter einer Nutzergruppe gliedert sich in zwei Abschnitte:

## **Nutzerprofil**

- **Name**: Die erste Zeile in diesem Abschnitt enthält den Namen des Nutzerprofils. Dieser wurde bei der [Erstellung des Nutzerprofils](https://hilfe.gadsys.de/asyshilfe/doku.php?id=adm6:sin:uebersicht#ein_objekt_neu_anlegen) vom Admin vergeben und kann nachträglich nicht mehr verändert werden.
- **Info**: Das Info-Feld ist ein Textfeld für Freitext und kann für eine interne Dokumentation genutzt werden.

## **Listenbereich**

Den unteren Teil des Bearbeitungsbereichs nimmt ein Abschnitt mit fünf Tab-Reitern ein. Hier werden Konfigurationselemente angezeigt, die der Nutzergruppe zugeordnet sind.

### **Maskenrechte**

Die Maskenrechte werden nicht als Liste angezeigt, sondern als Baum der Aufgabenbereiche/Masken. Die Ordnung der Masken in diesem Baum orientiert sich am Navigationsbaum der ASYS-Oberfläche. Zuoberst wird der Baum ergänzt durch die Überschrift Arbeitsvorräte, über den die Arbeitsvorräte in der gleichnamigen Übersicht der Oberfläche mit Rechten ausgestattet werden können.

Mit den Maskenrechten wird für alle Nutzer einer Nutzergruppe festgelegt, welche Rechte die Nutzer auf den Masken besitzen<sup>[4\)](#page--1-0)</sup>.

#### **Die Maskenrechte**

Vergeben werden können die Rechte:

- •**©** Lesen
- $\bullet$ Neu
- Ändern
- $\blacksquare$ Löschen

Die Rechte **Neu**, **Ändern** und **Löschen** setzen einzeln und in Kombination immer das Recht **Lesen** voraus! Gibt es kein Leserecht, können die anderen drei Rechte auch nicht genutzt werden. Aus diesem Grund wird das Leserecht bei der Vergabe eines der drei anderen Rechte immer automatisch mit vergeben. Das Leserecht muss nur dann explizit vergeben werden, wenn es als alleiniges Recht vergeben werden soll.

Diese Rechte können kombiniert werden, woraus sich folgende zusätzliche Zustände ergeben:

- (Lesen &) Neu & Ändern (aber nicht Löschen)
- (Lesen &) Neu & Löschen (aber nicht Ändern)
- •**C** (Lesen &) Ändern & Löschen (aber nicht Neu)
- (Lesen &) Neu & Ändern & Löschen

Auf einer Maske bedeuten die Rechte folgendes:

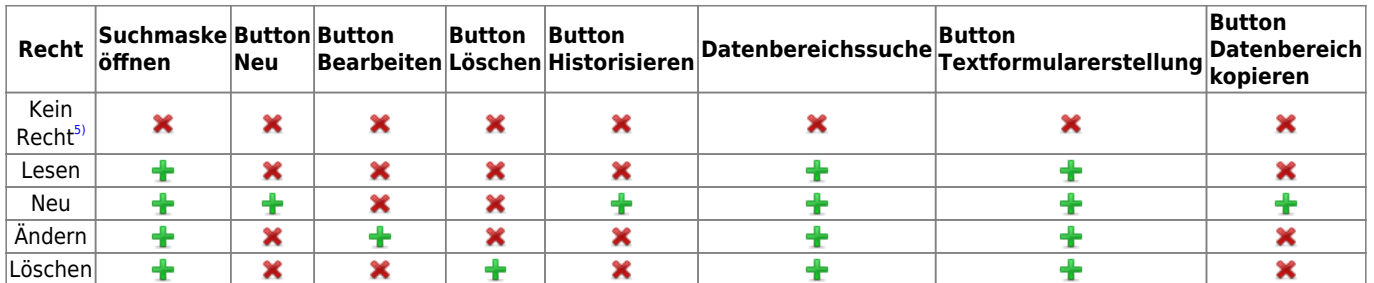

#### **Vergabe von Maskenrechten**

Die Vergabe von Rechten kann in drei Granularitäten erfolgen, für die jeweils ein Button über dem Baum zur Verfügung steht:

- 1. **Alle Masken**: Die Maskenrechte werden für den gesamten Maskenbaum vergeben, alle ggf. schon individuell für Masken oder Maskengruppen vergebenen Rechte werden durch diese Rechtevergabe ersetzt.
- 2. **Aktuelle Maske und Kinder**: Die im Baum markierte Maske und ihre Untermasken (über alle untergeordneten Ebenen!) erhalten die vergebenen Rechte. Übergeordnete Masken oder andere Masken auf der gleichen Hierarchieebene sind nicht betroffen.
- 3. **Aktuelle Maske**: Nur die im Baum markierte Maske erhält die vergebenen Rechte. Weder übergeordnete Masken, noch Masken auf der gleichen Hierarchieebene oder Untermasken der aktuellen Maske erhalten veränderte Rechte.

Die Varianten 'Aktuelle Maske und Kinder' und 'Aktuelle Maske' können auch mittels **Rechtsklick** auf einen Baumeintrag über ein daraufhin erscheinendes Pop-Up-Menü aufgerufen werden.

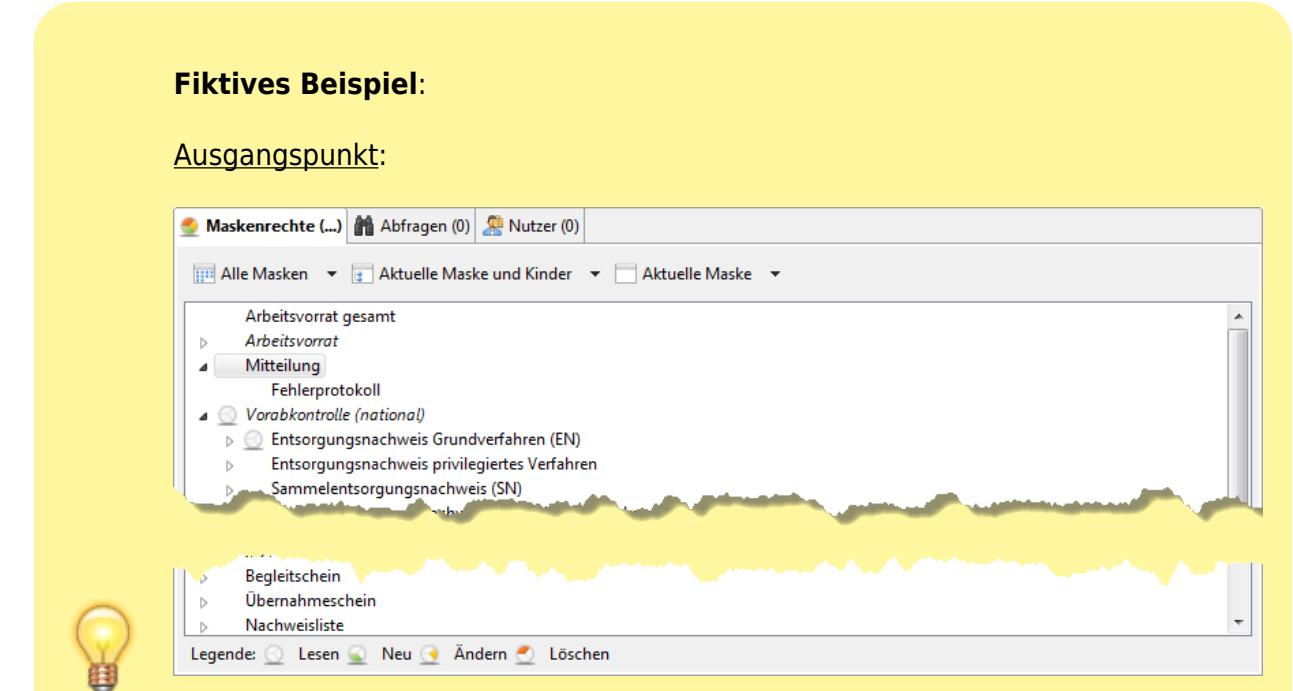

Für ein Nutzerprofil wurde zur Maske 'Entsorgungsnachweis Grundverfahren (EN)' das Leserecht vergeben. Jetzt soll für die Mitteilung ein volle Rechtevergabe ergänzt werden.

Variante 'Alle Masken':

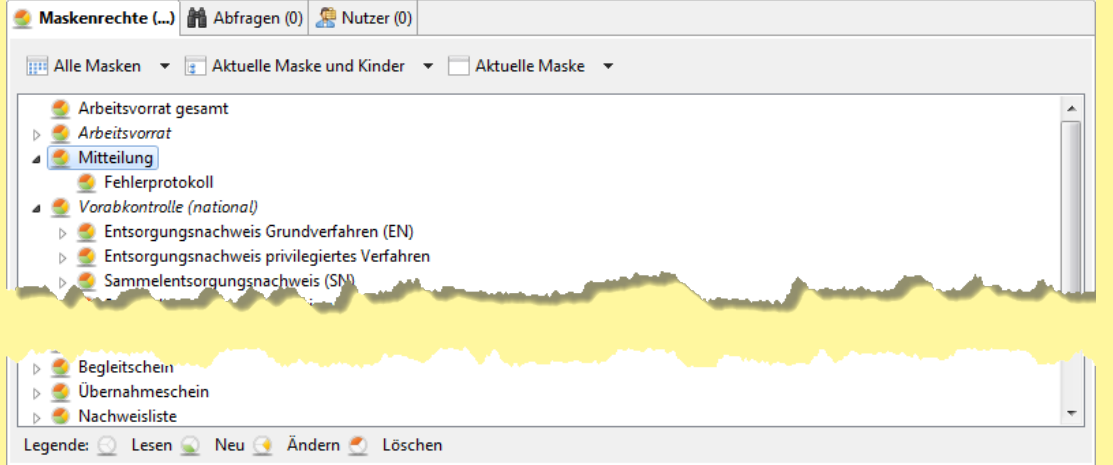

Die volle Rechtevergabe wurde auf **alle Masken** angewendet, also auch auf die schon mit Rechten versehene Maske 'Entsorgungsnachweis Grundverfahren (EN)' sowie auf alle Masken, die noch keine Rechte erhalten hatten!

Variante 'Aktuelle Maske und Kinder':

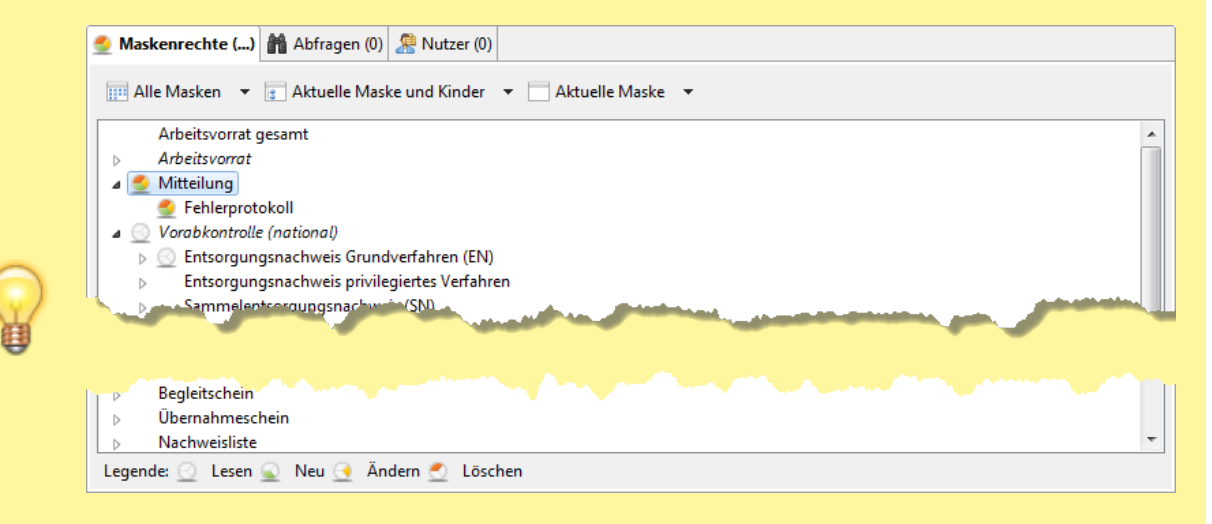

Die volle Rechtevergabe ist beschränkt auf die Maske 'Mitteilung' und ihre Untermaske 'Fehlerprotokoll'. Hätte 'Fehlerprotokoll' weitere Untermasken, wären sie auch mit vollen Rechten versehen worden. Wären für 'Fehlerprotokoll' schon Rechte vergeben gewesen, wären sie ersetzt worden.

#### Variante 'Aktuelle Maske':

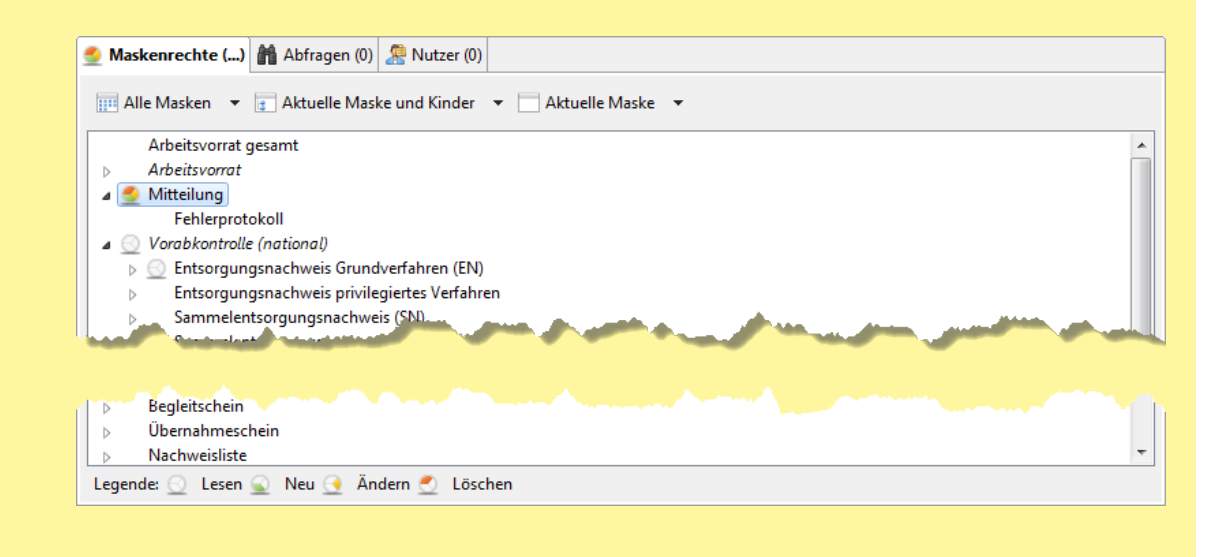

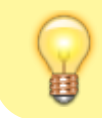

Nur die markierte Maske 'Mitteilung' ist mit Rechten versehen worden. Alle anderen Masken blieben unverändert.

Hinter jedem der drei Buttons **Alle Masken**, **Aktuelle Maske und Kinder** sowie **Aktuelle Maske** öffnet sich das gleiche Drop-Down-Menü:

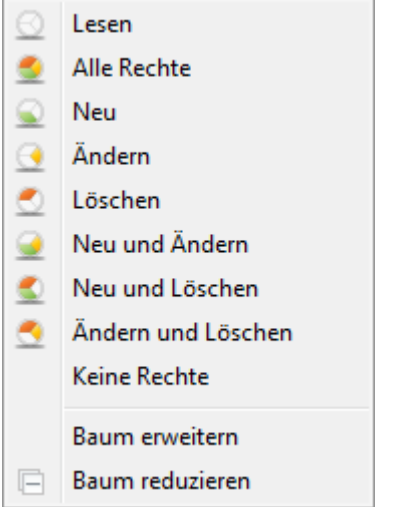

Im oberen Teil des Menüs wird die Rechtekombination ausgewählt, die auf den jeweiligen Bereich aus Masken und ggf. Untermasken angewendet werden soll.

Die beiden letzten Menüoptionen 'Baum erweitern' und 'Baum reduzieren' haben nur Auswirkung auf den Darstellungszustand des Baums der Maskenrechte. Mit ihnen wird der Baum gemäß des Wirkungsbrereichs des zuvor gewählten Buttons ausgeklappt (erweitert) oder eingeklappt (reduziert).

> Die Rechtevergabe kann auch für Masken erfolgen, für deren übergeordnete Maske gar keine Rechte vergeben sind. Damit wären die Rechte auf der untergeordneten Maske wertlos, da sie mangels Leserecht auf der übergeordneten Maske gar nicht erreichbar ist. Aus diesem Grund wird in diesen Fällen für übergeordnete Masken ohne Rechte automatisch das Leserecht vergeben. Die beiden nachfolgenden Bilder sollen dies an einem Beispiel für die Abfälle einer Teilanlage des Entsorgers illustrieren<sup>[6\)](#page--1-0)</sup>:

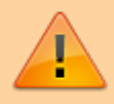

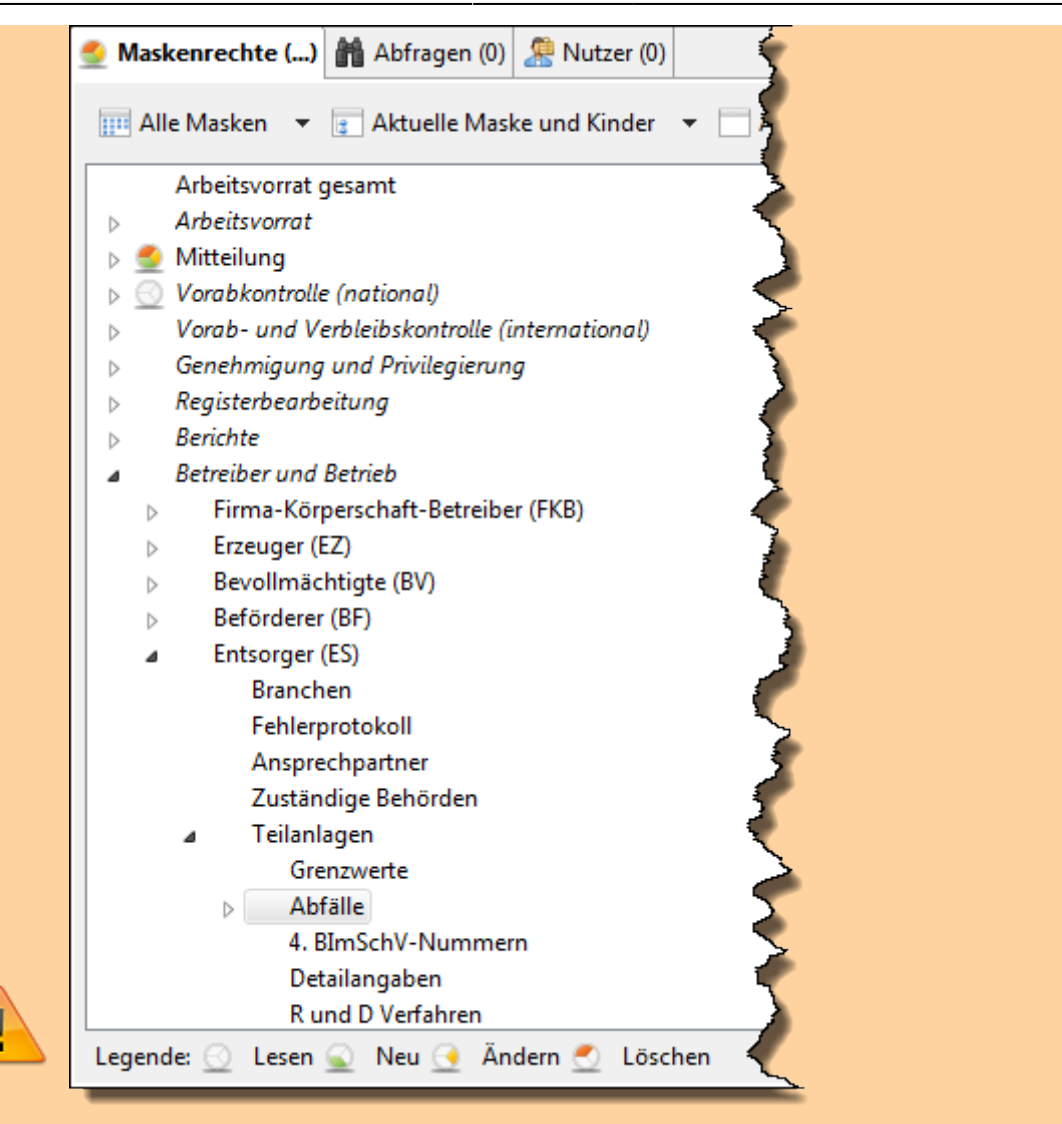

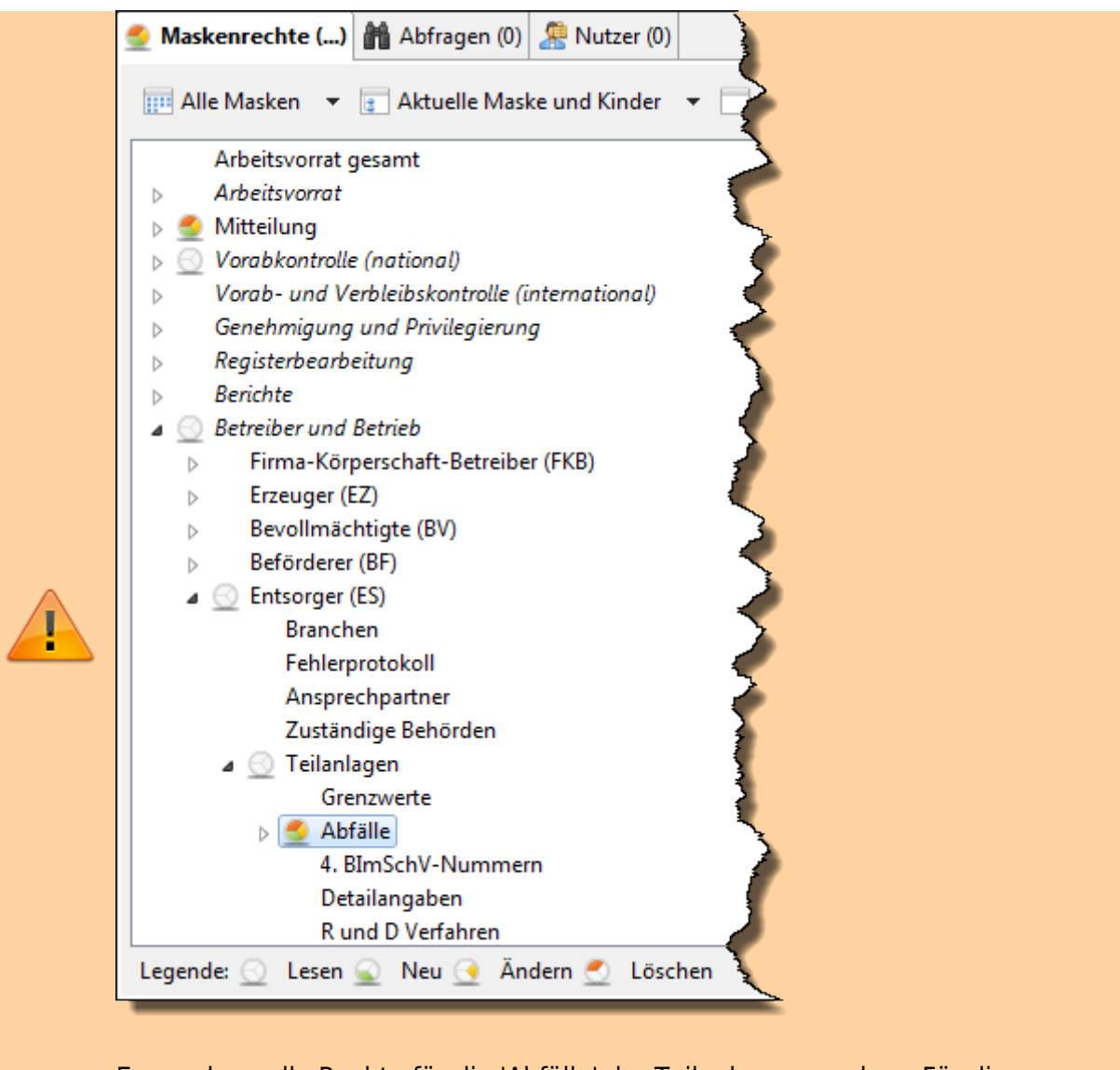

Es wurden volle Rechte für die 'Abfälle' der Teilanlage vergeben. Für die übergeordneten Masken 'Teilanlagen' und 'Entsorger' waren noch keine Rechte vergeben, daher wird für sie das Leserecht vergeben. Gleiches gilt für den Gliederungspunkt 'Betreiber und Betrieb' des Navigationsbaums.

#### **Abfragen**

In der Tabelle der Abfragen können dem Nutzerprofil eine oder mehrere Abfragen zugeordnet werden. Ein Nutzer kann nur Abfragen ausführen, die ihm in einem seiner Nutzerprofile zugeordnet sind. Dies gilt auch für Auswertungs- und QS-Abfragen.

Die Tabelle besteht aus den Spalten

- Name: Name der Abfrage.
- QS: Ankreuzfeld; gesetzt, falls die Abfrage als QS-Abfrage gekennzeichnet ist.
- Auswertung: Ankreuzfeld; gesetzt, falls die Abfrage als Auswertungsabfrage gekennzeichent ist.
- Nr.: Laufende Nummer einer QS- oder Auswertungsabfrage zur Bestimmung der Reihenfolge der Ausführung der Abfragen einer Abfragengruppe zu einem Aufgabenbereich/einer Maske.
- · Regel: Ankreuzfeld; gesetzt, falls die Abfrage als Prüfregelabfrage gekennzeichnet ist.
- Textformular: Ankreuzfeld; gesetzt, falls die Abfrage als Textformularabfrage gekennzeichnet ist.
- VG: Ankreuzfeld; gesetzt, falls die Abfrage als Vorgangssteuerungsabfrage gekennzeichnet ist.
- Empfängerermittlung: Ankreuzfeld; gesetzt, falls die Abfrage als Empfängerermittlungsabfrage gekennzeichnet ist.
- Webservice: Ankreuzfeld; gesetzt, falls die Abfrage als Webserviceabfrage gekennzeichnet ist.
- Info: Das Freitextfeld mit einer internen Dokumentation der Abfragendefinition.

Ein **Doppelklick** auf einen Eintrag in der Liste wechselt zur Perspektive [Prüfregeln, Abfragen...](https://hilfe.gadsys.de/asyshilfe/doku.php?id=adm6:adm6_start#pruefregeln_abfragen) und öffnet die entsprechende [Abfragen](https://hilfe.gadsys.de/asyshilfe/doku.php?id=adm6:pat:abfragen)definition im Bearbeitungsbereich. Dort können Änderungen an der Abfrage vorgenommen werden.

#### **Eine Abfrage dem Nutzerprofil zuordnen**

Für die Zuordnung einer Abfrage zum Nutzerprofil gibt es zwei mögliche Wege:

- 1. Aus der [Auswahlliste](https://hilfe.gadsys.de/asyshilfe/doku.php?id=adm6:base:auswahllisten) der Abfragen werden ein oder mehrere zuvor markierte Abfragen per **Drag&Drop** in die Liste der zugeordneten Abfragen im Bearbeitungsbereich gezogen.
- 2. Über den Button **Abfrage hinzufügen (ill**)<sup>[7\)](#page--1-0)</sup> öffnet sich ein Auswahldialog für Abfragen:

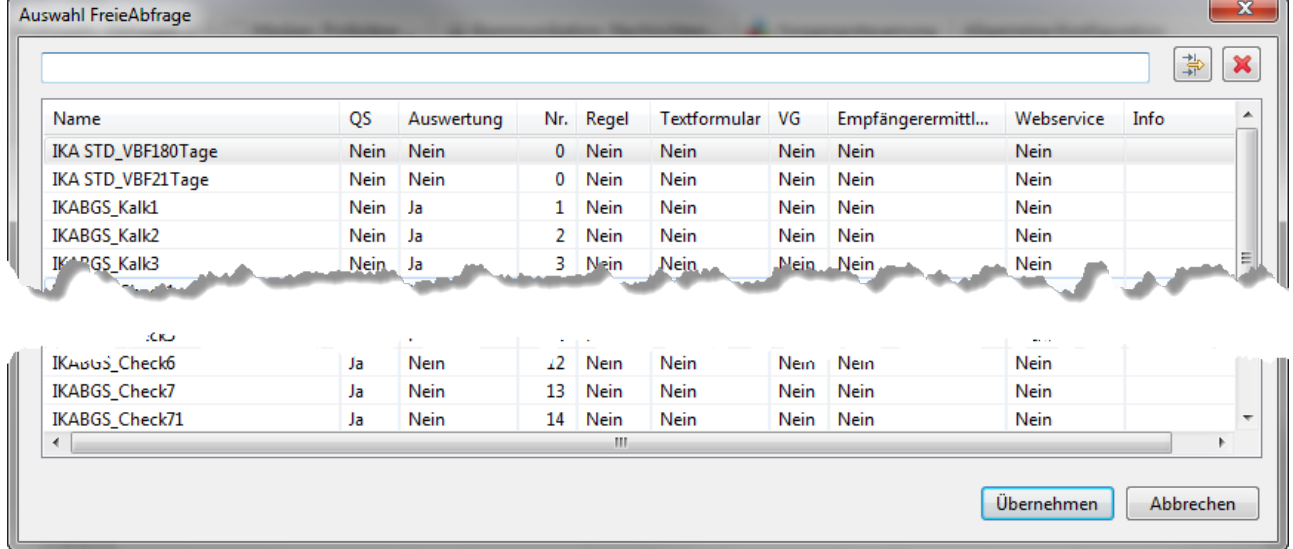

Es können ein oder mehrere Abfragen für die Übernahme markiert werden (mittels Windows-Standard Shift+Linksklick bzw. Strg+Linksklick). In der Zeile über der Tabelle kann ein Namensfilter und/oder ein Eigenschaftenfilter eingetragen werden (Nutzung und Wirkung wie in den [Auswahllisten\)](https://hilfe.gadsys.de/asyshilfe/doku.php?id=adm6:base:auswahllisten). Der Button **Übernehmen** übernimmt alle markierten Abfragen in die Zuordnungsliste des Nutzerprofils. Doppelte Zuordnungen werden dabei ignoriert.

#### **Eine Abfrage vom Nutzerprofil lösen**

Um eine Abfrage vom Nutzer zu lösen, muss es in der Liste der zugeordneten Abfragen markiert sein. Uber den Button **Abfrage entfernen [\(](https://hilfe.gadsys.de/asyshilfe/lib/exe/detail.php?id=adm6%3Asin%3Aprofile&media=adm6:sin:abfrage-del-icon.png)in [8\)](#page--1-0)** wird die Zuordnung der Abfrage zum Nutzerprofil nach einer Sicherheitsabfrage gelöscht - die Abfrage bleibt unverändert erhalten.

## **Textformulare**

In der Tabelle der Textformulare können dem Nutzerprofil eine oder mehrere Textformulare zugeordnet werden. Ein Nutzer kann nur Textformulare ausführen, die ihm in einem seiner Nutzerprofile zugeordnet sind.

Die Tabelle besteht aus den Spalten

- Textformular: Name des Textformulars im Repository.
- Sprechender Name: Name des Textformulars in der ASYS-Oberfläche.
- Maske: Name der Maske, für die das Textformular definiert ist.
- Reihenfolge: Reihenfolgennummer des Textformulars zur Auswahl in der Maske.

Ein **Doppelklick** auf einen Eintrag in der Liste wechselt zur Perspektive [Maske, Prüfpläne...](https://hilfe.gadsys.de/asyshilfe/doku.php?id=adm6:adm6_start#maske_pruefplaene) und öffnet die entsprechende [Textformular](https://hilfe.gadsys.de/asyshilfe/doku.php?id=adm6:mrt:textformular)definition im Bearbeitungsbereich. Dort können Änderungen am Textformular vorgenommen werden.

#### **Ein Textformular dem Nutzerprofil zuordnen**

Für die Zuordnung eines Textformulars zum Nutzerprofil gibt es zwei mögliche Wege:

- 1. Aus der [Auswahlliste](https://hilfe.gadsys.de/asyshilfe/doku.php?id=adm6:base:auswahllisten) der Textformulare werden ein oder mehrere zuvor markierte Textformulare per **Drag&Drop** in die Liste der zugeordneten Textformulare im Bearbeitungsbereich gezogen.
- Über den Button **Textformular hinzufügen** ( ) [9\)](#page--1-0) 2. öffnet sich ein Auswahldialog für Textformulare:

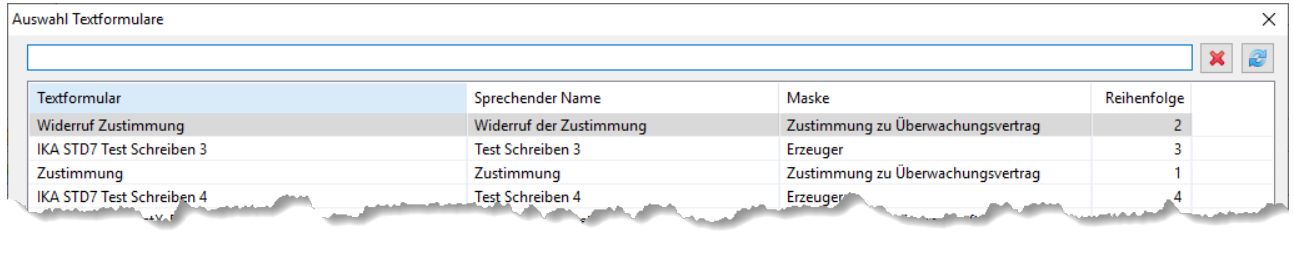

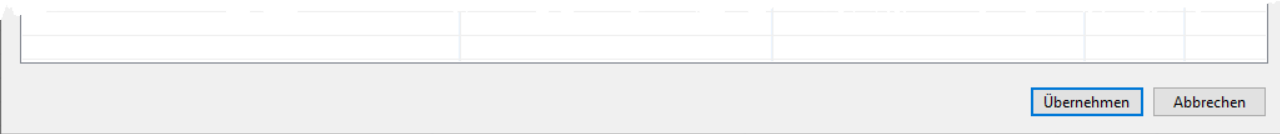

Es können ein oder mehrere Textformulare für die Übernahme markiert werden (mittels Windows-Standard Shift+Linksklick bzw. Strg+Linksklick). In der Zeile über der Tabelle kann ein Namensfilter und/oder ein Eigenschaftenfilter eingetragen werden (Nutzung und Wirkung wie in den [Auswahllisten\)](https://hilfe.gadsys.de/asyshilfe/doku.php?id=adm6:base:auswahllisten). Der Button **Übernehmen** übernimmt alle markierten Textformulare in die Zuordnungsliste des Nutzerprofils. Doppelte Zuordnungen werden dabei ignoriert.

#### **Ein Textformular vom Nutzerprofil lösen**

Um ein Textformular vom Nutzer zu lösen, muss es in der Liste der zugeordneten Textformulare markiert sein. Über den Button Textformular entfernen (**id[\)](https://hilfe.gadsys.de/asyshilfe/lib/exe/detail.php?id=adm6%3Asin%3Aprofile&media=adm6:mrt:formular-del-icon.png)**<sup>[10\)](#page--1-0)</sup> wird die Zuordnung des Textformulars zum Nutzerprofil nach einer Sicherheitsabfrage gelöscht - das Textformular bleibt unverändert erhalten.

#### **Textformulargruppen**

In der Tabelle der Textformulargruppen können dem Nutzerprofil eine oder mehrere Textformulargruppen zugeordnet werden. Ein Nutzer kann nur Textformulargruppen ausführen, die ihm in einem seiner Nutzerprofile zugeordnet sind.

Die Tabelle besteht aus den Spalten

- Textformulargruppe: Name des Textformulars.
- Maske: Name der Maske, für die die Textformulargruppe definiert ist.
- Reihenfolge: Reihenfolgennummer der Textformulargruppe zur Auswahl in der Maske.

Ein **Doppelklick** auf einen Eintrag in der Liste wechselt zur Perspektive [Maske, Prüfpläne...](https://hilfe.gadsys.de/asyshilfe/doku.php?id=adm6:adm6_start#maske_pruefplaene) und öffnet die entsprechende [Textformulargruppen](https://hilfe.gadsys.de/asyshilfe/doku.php?id=adm6:mrt:textformulargruppe)definition im Bearbeitungsbereich. Dort können Änderungen an der Textformulargruppe vorgenommen werden.

#### **Eine Textformulargruppe dem Nutzerprofil zuordnen**

Für die Zuordnung einer Textformulargruppe zum Nutzerprofil gibt es zwei mögliche Wege:

- 1. Aus der [Auswahlliste](https://hilfe.gadsys.de/asyshilfe/doku.php?id=adm6:base:auswahllisten) der Textformulargruppen werden ein oder mehrere zuvor markierte Textformulargruppen per **Drag&Drop** in die Liste der zugeordneten Textformulargruppen im Bearbeitungsbereich gezogen.
- 2. Über den Button **Textformularruppe hinzufügen** ( $\square$ )<sup>[11\)](#page--1-0)</sup> öffnet sich ein Auswahldialog für Textformulargruppen:

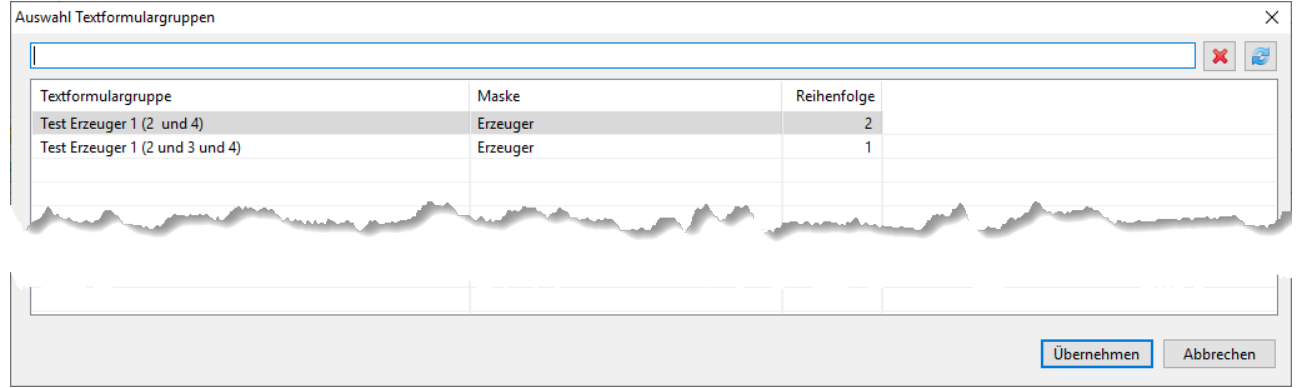

Es können ein oder mehrere Textformulargruppen für die Übernahme markiert werden (mittels Windows-Standard Shift+Linksklick bzw. Strg+Linksklick). In der Zeile über der Tabelle kann ein Namensfilter und/oder ein Eigenschaftenfilter eingetragen werden (Nutzung und Wirkung wie in den [Auswahllisten\)](https://hilfe.gadsys.de/asyshilfe/doku.php?id=adm6:base:auswahllisten). Der Button **Übernehmen** übernimmt alle markierten Textformulargruppen in die Zuordnungsliste des Nutzerprofils. Doppelte Zuordnungen werden dabei ignoriert.

#### **Eine Textformulargruppe vom Nutzerprofil lösen**

Um eine Textformulargruppe vom Nutzer zu lösen, muss sie in der Liste der zugeordneten Textformulargruppen markiert sein. Über den Button Textformulargruppe entfernen ( $\square^{(12)}$  $\square^{(12)}$  $\square^{(12)}$  wird die Zuordnung der Textformulargruppe zum Nutzerprofil nach einer Sicherheitsabfrage gelöscht - die Textformulargruppe bleibt unverändert erhalten.

## **Nutzer**

In der Tabelle der Nutzer werden alle Nutzer angezeigt, denen das Nutzerprofil zugeordnet ist. Die Nutzerzuordnung kann hier nicht bearbeitet werden. Die Zuordnung von Nutzerprofilen zu Nutzern erfolgt bei den Nutzern.

Die Tabelle besteht aus den Spalten

- Loginname (Kennungen): Anmeldename des Nutzers bei der ASYS-Oberfläche samt Angaben zur Institutions- und Standortzugehörigkeit.
- Nachname: Der (optional) Nachname des Nutzers.
- Vorname: Der (optionale) Vorname der Nutzers.
- Info: Das Freitextfeld mit einer internen Dokumentation des Nutzers.

Alle Spalten der Tabelle entsprechen gleichnamigen Feldern im Bearbeitungsbereich der Nutzer.

Ein **Doppelklick** auf einen Eintrag in der Liste öffnet die entsprechende [Nutzer](https://hilfe.gadsys.de/asyshilfe/doku.php?id=adm6:sin:nutzer)definition im Bearbeitungsbereich. Dort können Änderungen am Nutzer vorgenommen werden.

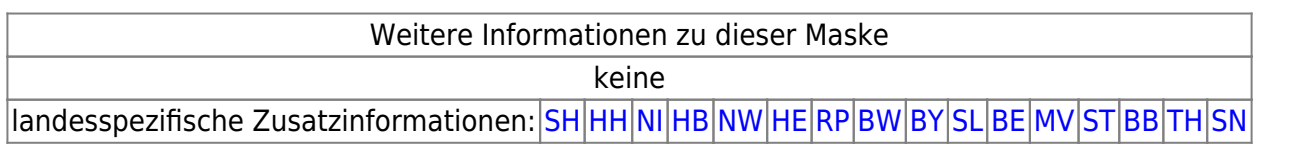

#### [1\)](#page--1-0)

Die Wurzel des kompletten Baums ist der Standort 'Hauptknoten IKA', ihm sind u.a. die 16 Knotenstellen der Bundesländer als Unterstandorte zugeordnet.

[2\)](#page--1-0)

[4\)](#page--1-0)

[6\)](#page--1-0)

Dabei ist zu beachten, dass bei Nutzern mit mehreren Profilzuordnungen die Summe der Rechte aus allen Profilen gilt. Das gleiche Recht kann dabei parallel aus mehr als einem Profil erwachsen. Damit ein Recht für einen Nutzer nicht gilt, darf es in keinem der zugeordneten Profile vergeben sein! [3\)](#page--1-0)

Betroffen hiervon sind Abfragen, die nicht als interne Abfragen gekennzeichnet sind, also freie Abfragen, QS-Abfragen und Auswertungsabfragen

Ein Nutzer kann gleichzeitig mehreren Nutzergruppen angehören. Die Rechte des Nutzers ergeben sich aus der Summe aller Rechte aus allen Nutzergruppen, denen er zugeordnet ist. [5\)](#page--1-0)

Bei Hauptaufgabenbereichen/-masken, die aus dem Navigationsbaum heraus aufgerufen werden, entfällt der Navigationsbaumeintrag! Gliederungspunkte ohne Recht entfallen im Navigationsbaum ebenfalls.

**Hinweis**: Die Abbildungen zeigen nur das Prinzip. Der gezeigte Baum entspricht nicht demjenigen in ASYS7!

## [7\)](#page--1-0) [8\)](#page--1-0) [9\)](#page--1-0) [10\)](#page--1-0) [11\)](#page--1-0) [12\)](#page--1-0)<br>
,

Zu finden links oben über der Liste oder mittels Rechtsklick in die Liste im sich öffnenden Pop-Up-Menü

From: <https://hilfe.gadsys.de/asyshilfe/>- **ASYS-Onlinehilfe**

Permanent link: **<https://hilfe.gadsys.de/asyshilfe/doku.php?id=adm6:sin:profile>**

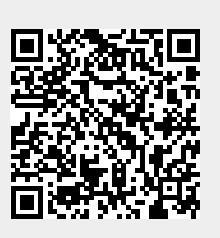

Last update: **2019/12/13 10:58**